**Sistema theremino**

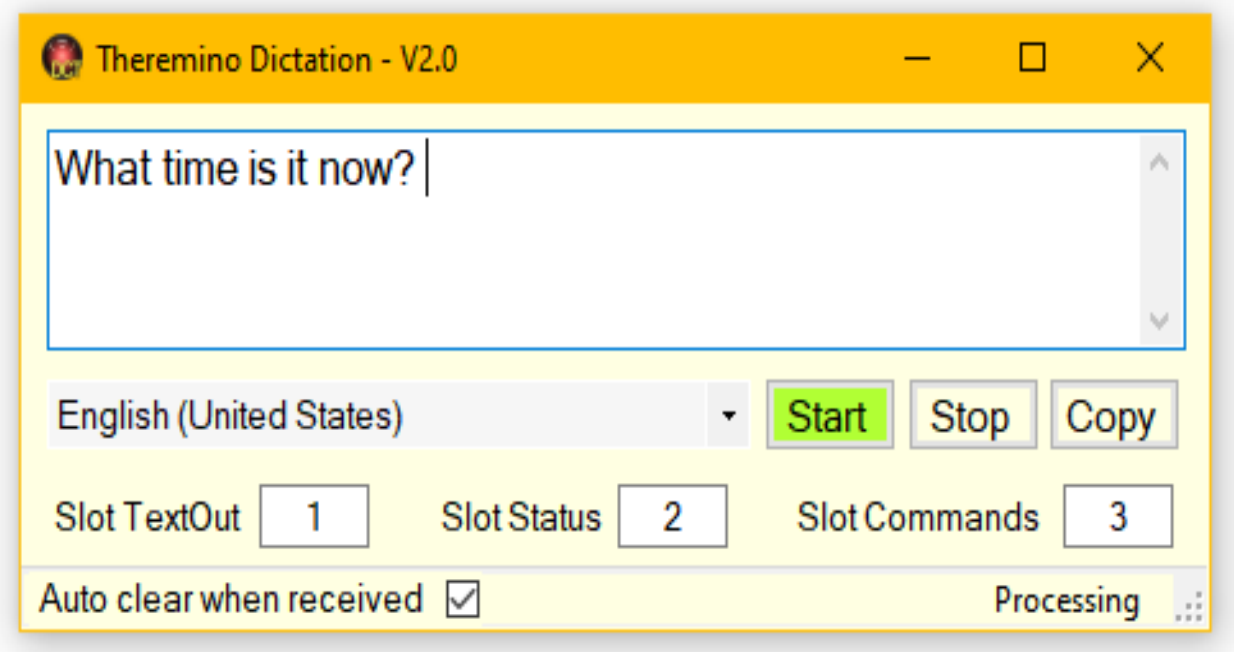

# **Theremino Dictation V2.0**

## **La applicazione Dictation**

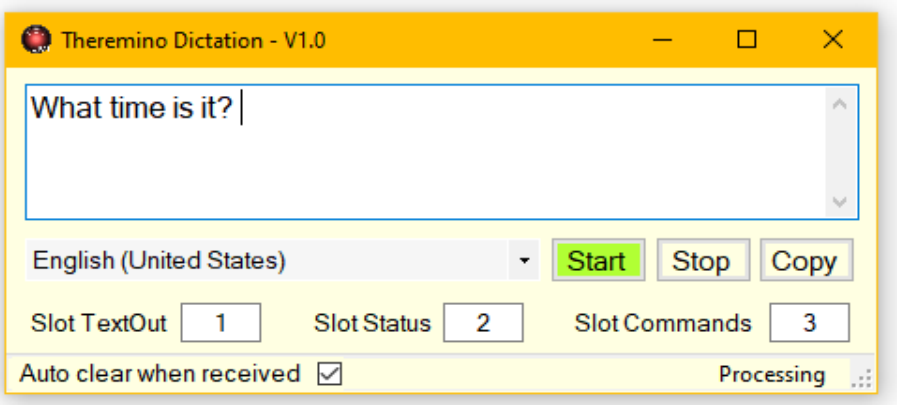

Con questa applicazione si possono dettare lunghi testi con una qualità incredibilmente alta.

Per migliorare la precisione cercate "Noise suppression" e "Acoustic Echo Cancellation" nelle opzioni del microfono e se esistono abilitatele. Regolate anche bene le sensibilità del microfono, eventualmente controllando con la applicazione Theremino DAA. E per migliorarla ulteriormente utilizzate un buon microfono o un array di microfoni.

Naturalmente è sempre meglio pronunciare bene le parole e parlare vicino al microfono, ma la precisione del riconoscimento rimane molto alta anche nelle peggiori condizioni, anche con segnale audio di bassa qualità e rumoroso.

Ricordatevi di scegliere la vostra lingua, altrimenti il riconoscimento sarebbe pessimo.

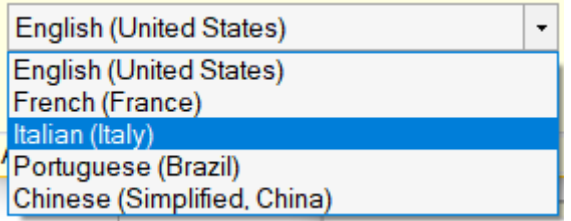

Se la vostra lingua preferita non è presente nella casella di selezione delle lingue, andate nelle impostazioni del sistema operativo e installatela come spiegato nella prossima pagina.

## **Installare il Language**

Per utilizzare la dettatura è necessario che nel sistema operativo sia installato il "language" appropriato.

**Settings / TimeAndLanguage / Language**

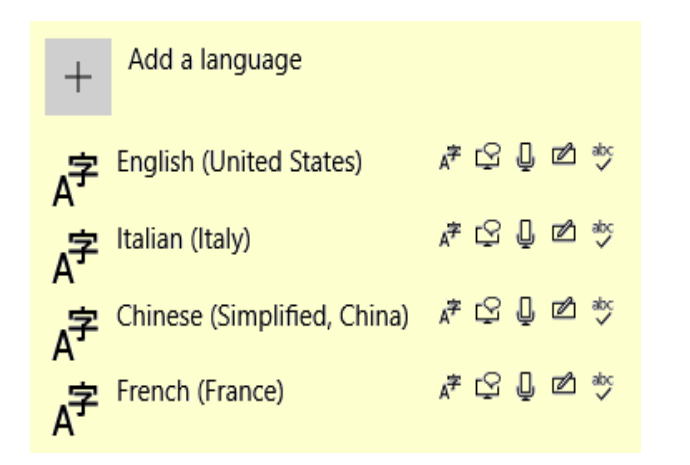

Se manca la vostra lingua aggiungetela con il pulsante "Add a language".

Dovrete poi attendere molti minuti prima che la lingua diventi completamente operativa. Fate attenzione che la lingua scelta deve avere il simbolo del microfono.

Una particolarità interessante è che le parole inglesi vengono sempre riconosciute, anche quando si sceglie la propria lingua preferita (ad esempio Italiano, Giapponese o Cinese).

> Il riconoscimento dell'inglese non sarà perfetto, ma sufficiente per inserire termini tecnici nel discorso. Per aumentare la precisione scandite bene le parole.

#### **Utilizzo con Theremino GPT**

Se utilizzate questa applicazione con Theremino GPT mantenete gli Slot con i valori 1, 2 e 3 e la opzione "Auto clear when received" attiva.

Cambiate queste opzioni solo se conoscete bene il funzionamento degli Slot del nostro sistema e avete esigenze particolari.

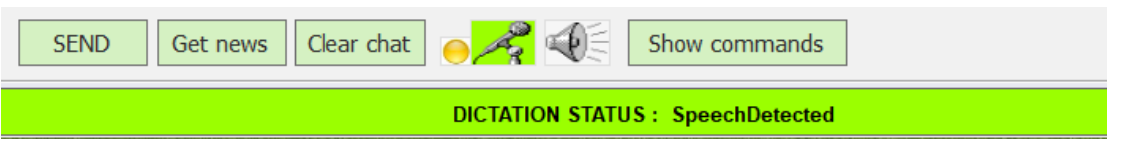

La applicazione Dictation viene avviata automaticamente da Theremino\_GPT quando si pronuncia la parola chiave o si fa click sul microfono.

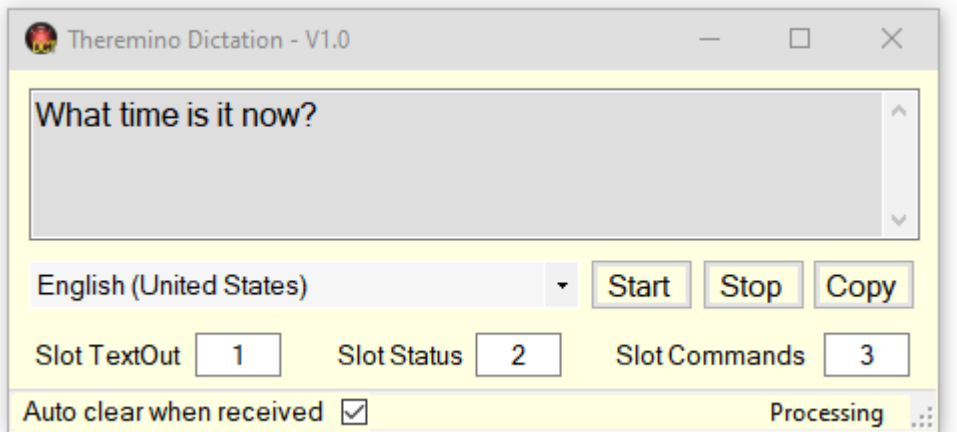

Potete utilizzare questa applicazione anche senza Theremino GPT, in tal caso copiatela in una vostra cartella e usatela manualmente.

Oppure una vostra applicazione potrebbe utilizzare gli Slot, inviare i comandi Run e Stop e leggere il testo dettato.

## **I comandi manuali**

Questa applicazione è molto semplice, ha solo tre comandi e una opzione.

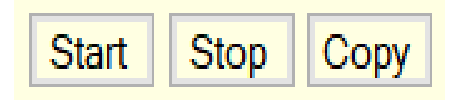

#### **Start**

Questo pulsante avvia l'ascolto e la casella superiore inizia a riempirsi con il testo che si detta.

#### **Stop**

Questo pulsante ferma l'ascolto.

L'ascolto viene anche fermato automaticamente appena si seleziona un'altra applicazione. Questo comportamento è essenziale e non modificabile e serve per evitare di inviare ore e ore di audio inutile ai server che effettuano il riconoscimento.

Se smettete di parlare per lungo tempo fermate la applicazione con Stop, altrimenti potrebbe venire disabilitata dal sistema e si dovrebbe poi chiuderla e riaprirla per far ripartire il meccanismo della dettatura di Windows.

#### **Copy**

Questo pulsante copia il testo nella "ClipBoard" e lo si potrà poi incollare in altre applicazioni. Si può ottenere lo stesso risultato anche con i normali metodi di Windows, ad esempio selezionando parte del testo e utilizzando il menu del tasto destro del mouse, oppure con i tasti CTRL-X, CTRL-C e CTRL-V

Auto clear when received  $\boxed{\triangledown}$ 

Selezionando questa opzione la casella che contiene il testo viene automaticamente svuotata, quando la applicazione che lo riceve svuota il testo contenuto nello Slot TextOut.

#### **Comandi attraverso gli Slot**

Se si utilizza questa applicazione con Theremino GPT normalmente si mantengono i tre Slot con i valori 1, 2 e 3.

Cambiate questi valori solo se avete esigenze particolari e dovete far convivere varie applicazioni nello stesso PC. In questi casi i valori degli Slot devono essere pianificati con attenzione e corrispondere nelle varie applicazioni che devono comunicare tra di loro.

> Slot TextOut  $\mathbf{1}$ **Slot Status**  $\overline{2}$ Slot Commands 3

Questa applicazione invia il testo dettato nello Slot TextOut e invia nello Slot Status lo stato attuale della dettatura (Idle, Capturing, Sound-started, Speech-detected, Sound-ended, Processing).

Le altre applicazioni del nostro sistema possono controllare il funzionamento di Theremino Dictation inviando comandi nello Slot Commands .

I comandi che si possono inviare a Theremino Dictation sono solo cinque: Run, Stop, ClearAllText, Clear\_xxxxx e Language\_xxxxx

Run e Stop hanno lo stesso effetto dei pulsanti manuali.

ClearAllText elimina tutto il testo che è stato dettato.

Clear xxxxx elimina l'ultima parte del testo, specificata da xxxxx. La stringa xxxxx può essere lunga a piacere e anche composta da più parole. Però gli spazi tra le parole devono essere sostituiti con un underscore (carattere di sottolineatura).

Language serve per impostare la lingua. Anche qui non si devono usare spazi quindi tra la parola "Language" e la lingua da impostare ci vuole un "underscore".

Il termine che specifica il linguaggio viene riconosciuto anche se scritto abbreviato o in lingue differenti, come si può vedere in questi esempi.

Language English Language Inglese Language Eng Language Ing Language Italiano Language Italian Language Ita Language\_Chinese Language\_Chi Language Japanese Language Jap